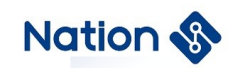

`

# **Application note**

# **N32G43x/N32L43x/N32L40x series low-power application notes**

#### **Introduction**

In the embedded product development process, there are sometimes scenarios where batteries are needed. In this scenario, it is hoped that the battery can maintain a longer service life, so low power consumption settings are necessary. This document mainly aims at the above application scenarios of the MCU series products of Nations Technologies, and instructs users how to use the MCU of Nations Technologies, and realize the control of battery power consumption by implementing the MCU into different low-power modes through the PWR module.

This document only applies to Nations Technologies MCU products, currently supported product series are N32G43x series, N32L43x series, N32L40x series.

> Nations Technologies Inc.<br>Tel: +86-755-86309900<br>Email: info@nationstech.c<br>Address: Nations Tower, #1<br>Nanshan District, Shenzhen Tel:+86-755-86309900 Email: info@nationstech.com Address: Nations Tower, #109 Baoshen Road, Hi-tech Park North. Nanshan District, Shenzhen, 518057, P.R.China

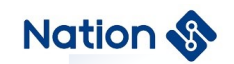

#### **CONTENTS**

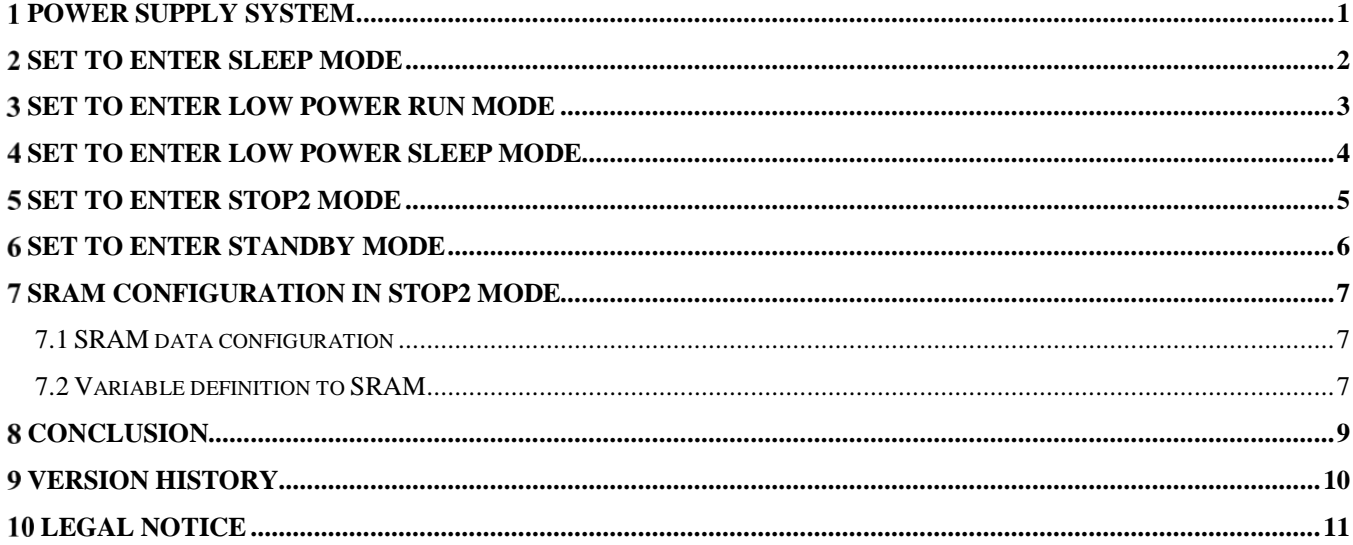

 $\mathbf I$ 

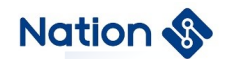

### <span id="page-2-0"></span>**Power supply system**

As the power control module of the whole device, the main function of the PWR is to control the MCU into different power mode and can be wake up by other events or interruptions. Supports RUN, LOW-POWER RUN, SLEEP, LOW-POWER SLEEP, STOP2, STANDBY mode, The power consumption of different modes can refer to the data sheet.

**1** 

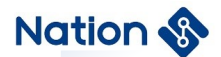

### <span id="page-3-0"></span>**Set to enter SLEEP mode**

Open the SLEEP project in SDK, and the part in the circle in Figure 2-1 is the API function to enter SLEEP, which can be downloaded to the development board after compilation.

File Edit View Project Flash Debug Peripherals Tools SVCS Window Help **SEE 2 - 2 T N32G43x** 日本品色中学的 48 main.c Project <u>d</u> main(2)<br>
47 <del>c</del><sup>1</sup><br>
47 c<sup>1</sup><br>
47 c<sup>1</sup><br>
47 c<sup>1</sup><br>
49 c<sup>1</sup><br>
49 c<sup>1</sup><br>
49 c<sup>1</sup><br>
49 c<sup>1</sup><br>
49 c<sup>1</sup><br>
49 c<sup>1</sup><br>
47 c<sup>1</sup><br>
49 c<sup>1</sup><br>
49 c<sup>1</sup><br>
49 c<sup>1</sup><br>
49 c<sup>1</sup><br>
49 c<sup>1</sup><br>
49 c<sup>1</sup><br>
49 c<sup>1</sup><br>
49 c<sup>1</sup><br>
49 c<sup>1</sup><br>
49 c<sup>1</sup><br>
49 c<sup>1</sup><br>
49 c<sup>1</sup><br> Project: SLEEP B 22 N32G43x **B C STARTUP ED** CMSIS **BE FWLB** /\*!< At this stage the microcontroller clock setting is already configured,<br>this is done through SystemInit() function which is called from startup<br>file (startup\_n32943x xx.s) before to branch to application main.<br>To reco **D** USER  $\sum_{n=1}^{n} \text{main.c}$  $n32g43x_{\rm i}$ it.c **B** DOC  $/$ \* Enable PWR Clock \*/ /\* Enable PNR Clock \*/<br>RCC\_EnableARB1CeriphClk(RCC\_APB1\_PERIPH\_PWR, ENABLE);<br>RCC\_EnableARB1CeriphClk(RCC\_APB1\_PERIPH\_PWR, ENABLE);<br>ReyInputExtilint(KEY\_INPUT\_PORT, KEY\_INPUT\_PIN);<br>/\* Clear the Intervint flag \*/ /\* Clear the Interrupt flag \*/<br>EXTI\_ClrITPendBit(EXTI\_LINEO); EXTI\_CIFITPENBIT(EXTI\_LINEO);<br>//DBG\_ConfigPeriph(DBG\_SLP,DISABLE);<br>while (1) /\* Insert a long delay \*/ /\* Request to enter SLEEP mode\*/  ${\tt FWR\_Enter} {\tt ENRE} {\tt FWR\_SLEEPENTRY\_WFI})$ 

Figure 2-1 SLEEP enters Settings

**2** 

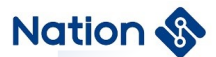

#### <span id="page-4-0"></span>**Set to enter LOW POWER RUN mode**

Open the LP RUN project in SDK. The part  $\overline{1}$  in the circle in Figure 3-1 is the API function that enters LOW POWER RUN and sets the system clock to MSI. The part  $\mathcal{Q}$  in the circle in Figure 3-1 is the high-speed clock that switches the system clock back to the system when exiting LP RUN mode. Note the system clock must be changed during the mode switchover. Therefore, you need to reconfigure peripherals based on the actual clock source, for example, the serial port.

#### Figure 3-1 LP RUN enter Settings

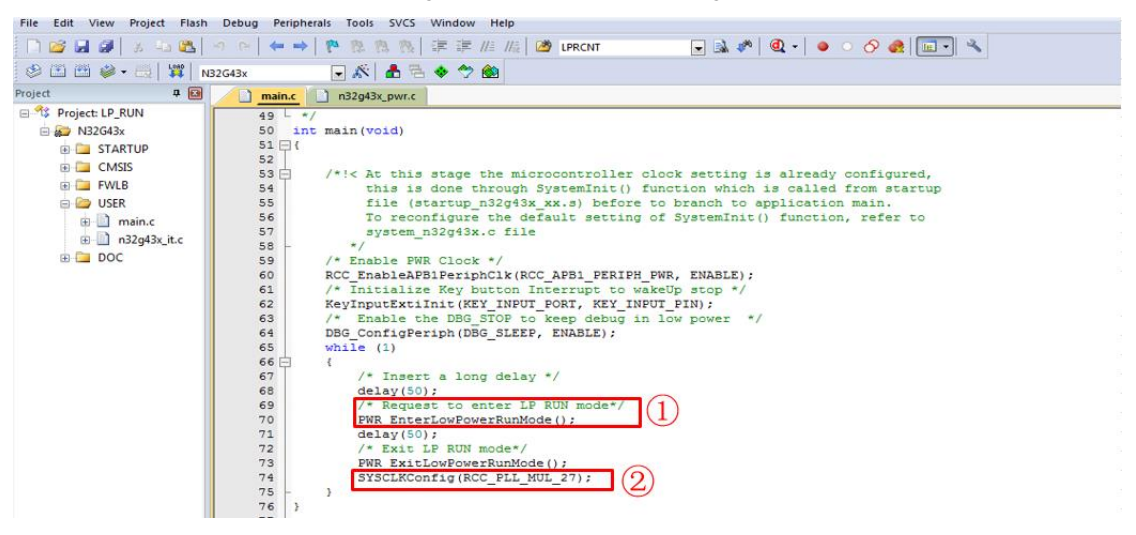

**3** 

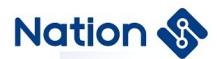

#### <span id="page-5-0"></span>**Set to enter LOW POWER SLEEP mode**

Open the LP SLEEP project in SDK. The part  $\mathbb Q$  in the circle in Figure 4-1 is the API function to enter LOW POWER SLEEP, which sets the system clock to MSI. The part  $\mathcal{D}$  in the circle in Figure 4-1 is the high-speed clock that switches back to the system clock when exiting LP SLEEP mode. In this mode, pay attention to the system clock change. Therefore, you need to reconfigure peripherals based on the actual clock source.

#### Figure 4-1 LP SLEEP enter Settings

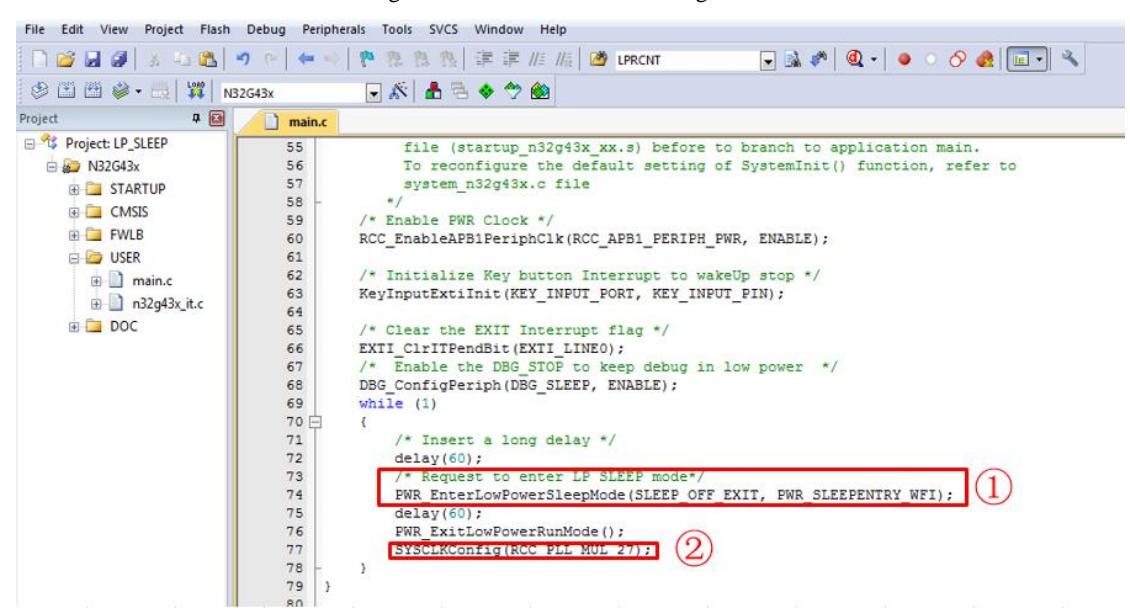

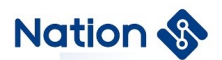

#### <span id="page-6-0"></span>**Set to enter STOP2 mode**

STOP2 mode is based on the Cortex-M4F deep sleep mode, and all the core digital logic areas are powered off.Main voltage regulator (MR) is off, HSE/HSI/MSI/PLL is off. CPU registers are maintained, LSE/LSI works optionally, all GPIO is maintained, and peripheral I/O multiplexing is not maintained. SRAM1 and SRAM2 optional maintained, except for working peripheral modules, most peripheral register data will be lost, 80 byte backup registers are maintained.

Open the STOP2 project in SDK. The part in the circle in Figure 5-1 is the API function to enter STOP2, which will set the interruption to enter STOP2 and whether SRAM1 and SRAM2 need to be maintained. The user can define it according to the corresponding macro. In addition, please refer to the section "SRAM Configuration in STOP2 Mode" for how to configure SRAM data.

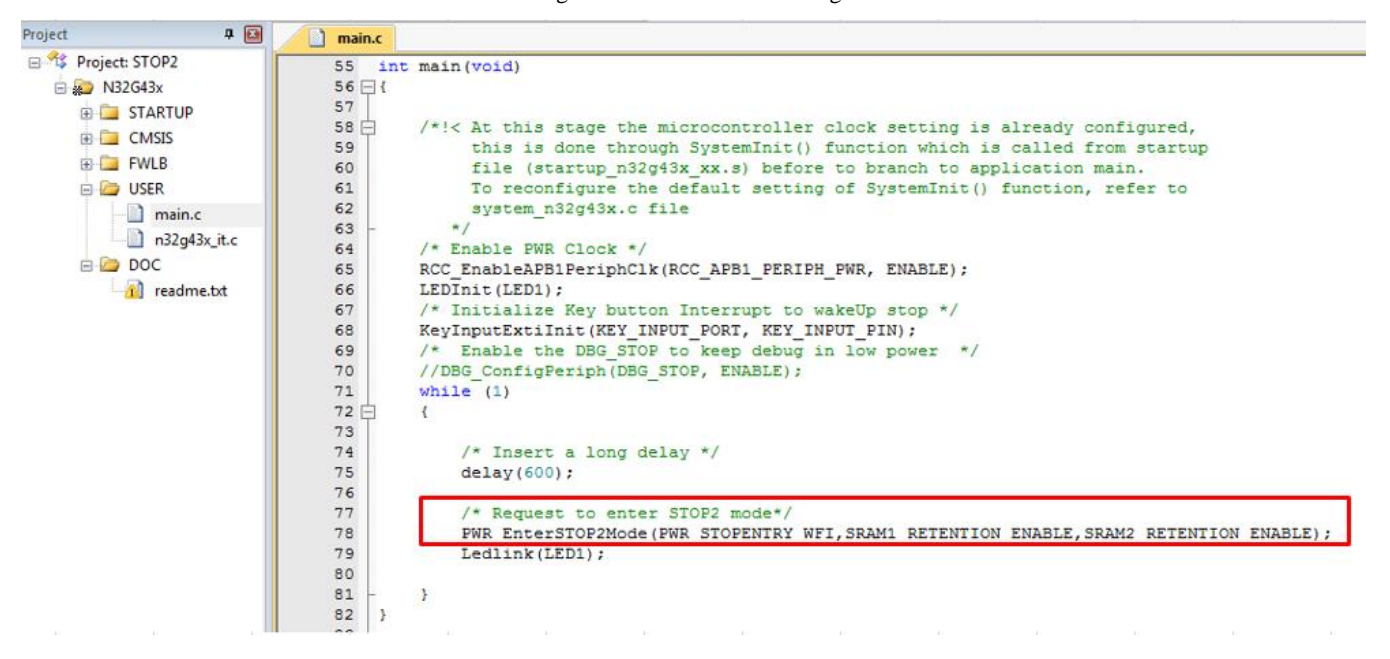

Figure 5-1 STOP2 enter Settings

**5** 

**Nations Technologies Inc.**

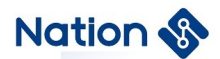

### <span id="page-7-0"></span>**Set to enter STANDBY mode**

In STANDBY mode, the current consumption is low.Internal voltage regulator is turned off, PLL and RC oscillator of HSI and HSE crystal oscillator are also turned off, only LSE and LSI can choose the working mode; After entering STANDBY mode, register contents will be lost, SRAM2 is optional maintained, and the standby circuit still works.

Open the STANDBY project in the SDK, and the part in the circle in Figure 6-1 is the API function that enters the STANDBY. This function sets the interrupt to enter the STANDBY, and only some special pins can work in the STANDBY mode (PC13/PC14/PC15). For wake up, just turn on the corresponding pin wake up.

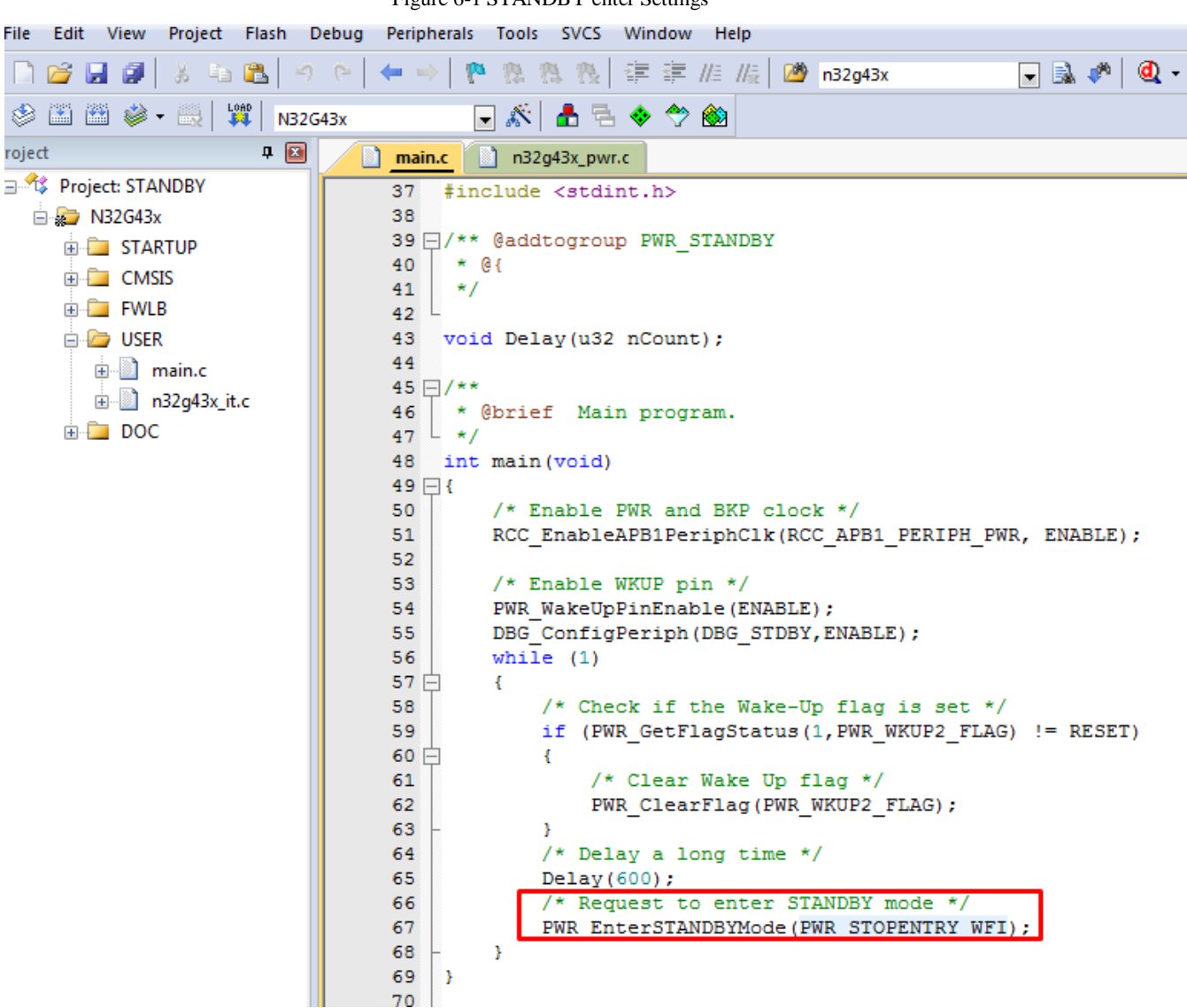

#### Figure 6-1 STANDBY enter Settings

**6** 

**Nations Technologies Inc.**

Tel:+86-755-86309900

Email: info@nationstech.com Address: Nations Tower, #109 Baoshen Road, Hi-tech Park North. Nanshan District, Shenzhen, 518057, P.R.China

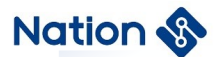

#### <span id="page-8-0"></span>**SRAM configuration in STOP2 mode**

#### <span id="page-8-1"></span>**7.1 SRAM data configuration**

When entering STOP2, the default content in SRAM1/SRAM2 will be lost, that is, after the MCU wakes up from STOP2 mode, the variables need to be re-initialized to ensure that the data conforms to the programmer's intention. If you want to keep the global variables in SRAM before entering STOP2, then Can be configured as shown in Figure 7-1:

Figure 7-1 SRAM1/SRAM2 maintain configuration

```
61\Box/**
62 * @brief Main program.
63 L .*/
64 int main (void)
65 \Box66 \Box \cdots /*!< At this stage the microcontroller clock setting is already configured,
67
    .........this is done through SystemInit () function which is called from startup
    .......... file (startup n32143x xx.s) before to branch to application main.
68
69
    ........To reconfigure the default setting of SystemInit() function, refer to
70
    .........system n32143x.c.file
71. . . . . . . . * /
    ......./* Initialize USART, TX: PA9 RX: PA10*/
72
    \cdots log init();
73
74
    \cdots log info ("\r\n MCU Reset!\r\n");
75
    \cdots /* Enable PWR Clock */
    RCC EnableAPB1PeriphClk(RCC APB1 PERIPH PWR, ENABLE);
76
    ... LEDInit (LED1 PORT, LED1 PIN);
77
78
    .../* Initialize Key button Interrupt to wakeUp stop2 */
79
    ... KeyInputExtiInit (KEY INPUT PORT, KEY INPUT PIN) ;
    .../* Enable the DBG STOP to keep debug in low power */
80
81
    DBG ConfigPeriph (DBG STOP, ENABLE);
    \cdots while (1)
82
83 \Box \cdots\cdots /* Insert a long delay */
84
85
    \cdots delay (600);
86
    .......log info("\r\n MCU Prepare Enter Stop2 Mode Core Stop Run \r\n");
    \cdots /* Request to enter STOP2 mode*/
87
                                                        Enter STOP2 and SRAM1/SRAM2 keep
88
    .......PWR EnterSTOP2Mode(PWR STOPENTRY WFI, PWR CTRL3 RAM1RET|PWR CTRL3 RAM2RET);
89
    SetSysClockToPLL(108000000, SYSCLK PLLSRC HSE PLLDIV2);
    .......log info("\r\n MCU Run In Run Mode Sysclock From PLL(108MHz) \r\n"); ...
90
    LEDBlink (LED1 PORT, LED1 PIN);
91
   \mathop{\boxplus} \cdots .
92
93 | }
```
#### <span id="page-8-2"></span>**7.2 Variable definition to SRAM**

If you don't need to keep all SRAM and need to keep some variables, you can assign a variable to SRAM1 or SRAM2 to meet the requirements.

**7** 

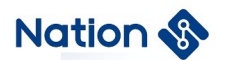

For example, use the instruction "uint8\_t xxxx \_\_attribute\_\_ ((at(address)));" or "uint8\_t \* xxxx = (uint8\_t\*) address;", where "xxxx" is the variable name, and the variable type can be 8-bit, 16-bit, 32-bit Bit, "address" is the address range in SRAM, (0x20000000~0x20008000). If multiple variables need to be defined in SRAM, you can use the scatter file to divide an area and define the variables in this area.

#### **8**

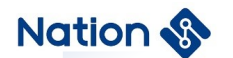

www.nationstech.com

## <span id="page-10-0"></span>**Conclusion**

Although there are many modes of low power mode, users only need to call the relevant API functions to achieve the desired mode. Due to different low power consumption, it is the power supply of different areas and corresponding different clock sources that are turned off. Therefore, users should fully consider the current state and whether the clock needs to be initialized when waking up.

**9** 

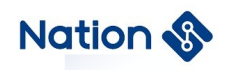

# <span id="page-11-0"></span>**Version history**

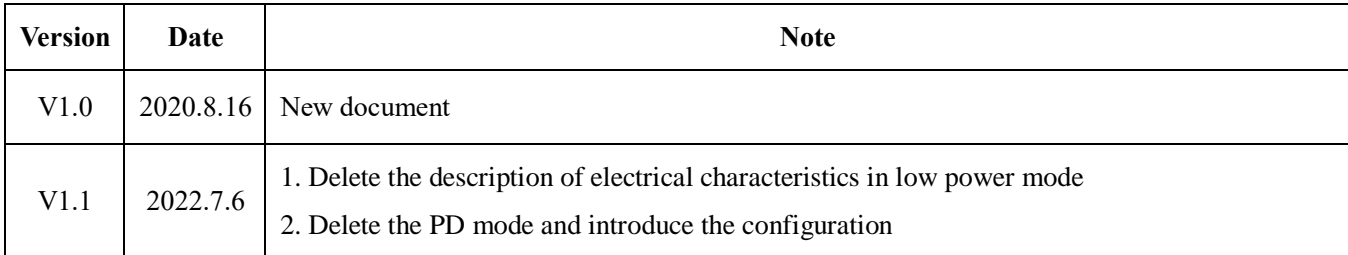

#### **10**

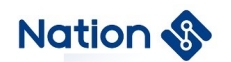

#### <span id="page-12-0"></span>10 Notice

This document is the exclusive property of Nations Technologies Inc. (Hereinafter referred to as NATIONS). This document, and the product of NATIONS described herein (Hereinafter referred to as the Product) are owned by NATIONS under the laws and treaties of the People's Republic of China and other applicable jurisdictions worldwide.

NATIONS does not grant any license under its patents, copyrights, trademarks, or other intellectual property rights. Names and brands of third party may be mentioned or referred thereto (if any) for identification purposes only.

NATIONS reserves the right to make changes, corrections, enhancements, modifications, and improvements to this document at any time without notice. Please contact NATIONS and obtain the latest version of this document before placing orders.

Although NATIONS has attempted to provide accurate and reliable information, NATIONS assumes no responsibility for the accuracy and reliability of this document.

It is the responsibility of the user of this document to properly design, program, and test the functionality and safety of any application made of this information and any resulting product. In no event shall NATIONS be liable for any direct, indirect, incidental, special, exemplary, or consequential damages arising in any way out of the use of this document or the Product.

NATIONS Products are neither intended nor warranted for usage in systems or equipment, any malfunction or failure of which may cause loss of human life, bodily injury or severe property damage. Such applications are deemed, "Insecure Usage".

Insecure usage includes, but is not limited to: equipment for surgical implementation, atomic energy control instruments, airplane or spaceship instruments, all types of safety devices, and other applications intended to support or sustain life.

All Insecure Usage shall be made at user's risk. User shall indemnify NATIONS and hold NATIONS harmless from and against all claims, costs, damages, and other liabilities, arising from or related to any customer's Insecure Usage.

Any express or implied warranty with regard to this document or the Product, including, but not limited to, the warranties of merchantability, fitness for a particular purpose and non-infringement are disclaimed to the fullest extent permitted by law.

Unless otherwise explicitly permitted by NATIONS, anyone may not use, duplicate, modify, transcribe or otherwise distribute this document for any purposes, in whole or in part.

**11**